# Labkpert

## **Registrierung/ Anmeldung zu pharma4u Premium-LabXpert-Account**

Die Laborsoftware LabXpert ist ein von pharma4u entwickelter und betriebener webbasierter Service, der auf der Seite von [www.pharma4u.de](http://www.pharma4u.de) eingebunden ist. LabXpert ermöglicht registrierten Premium-LabXpert User\*innen von pharma4u die gesetzeskonforme Dokumentation der Herstellung von Rezepturen und Defekturarzneimitteln sowie der Prüfung von Ausgangsstoffen, Packmitteln, Fertigarzneimitteln und Medizinprodukten. Diese Dokumentation ist für jede öffentliche und Klinik-Apotheke seit Inkrafttreten der neuen ApbetrO (06/2012) gesetzlich vorgeschrieben.

Der unbeschränkte und barrierefreie Zugang zum DAC/NRF, den restlichen Angeboten bei pharma4u und den Online-Angeboten bei www.dac-nrf.de ist nur gewährleistet, wenn die User\*innen für beide Plattformen über ein eigenes Benutzerkennwort und ein Passwort verfügen.

### <span id="page-0-0"></span>Registrierung bei www.dac-nrf.de

siehe interne Dokumentation Govi-Verlag unter

[http://dacnrf.pharmazeutische-zeitung.de/fileadmin/user\\_upload/PDF/Anleitung\\_fuer\\_Abon](http://dacnrf.pharmazeutische-zeitung.de/fileadmin/user_upload/PDF/Anleitung_fuer_Abonnenten_Registrieren.pdf) [nenten\\_Registrieren.pdf](http://dacnrf.pharmazeutische-zeitung.de/fileadmin/user_upload/PDF/Anleitung_fuer_Abonnenten_Registrieren.pdf)

#### Registrierung bei pharma4u.de

Sie gelangen über die Seiten von [www.dac-nrf.de](http://www.dac-nrf.de), [www.pharma4u.de](http://www.pharma4u.de) oder direkt über diesen Link: [Registrieren](https://www.pharma4u.de/apotheker/labxpert/registrieren/) zur Registrierung.

Alternativ können Sie über die Startseite LabXpert zur Registrierung gelangen.

Dort können Sie auch ohne Anmeldung zunächst mit der Dokumentation von neuen Rezepturen oder Defekturen beginnen. Klicken Sie dazu in den Bereich Rezeptur bzw. Defektur **1** und geben Sie eine Rezeptur in die Eingabemaske der Plausibilitätsprüfung ein.

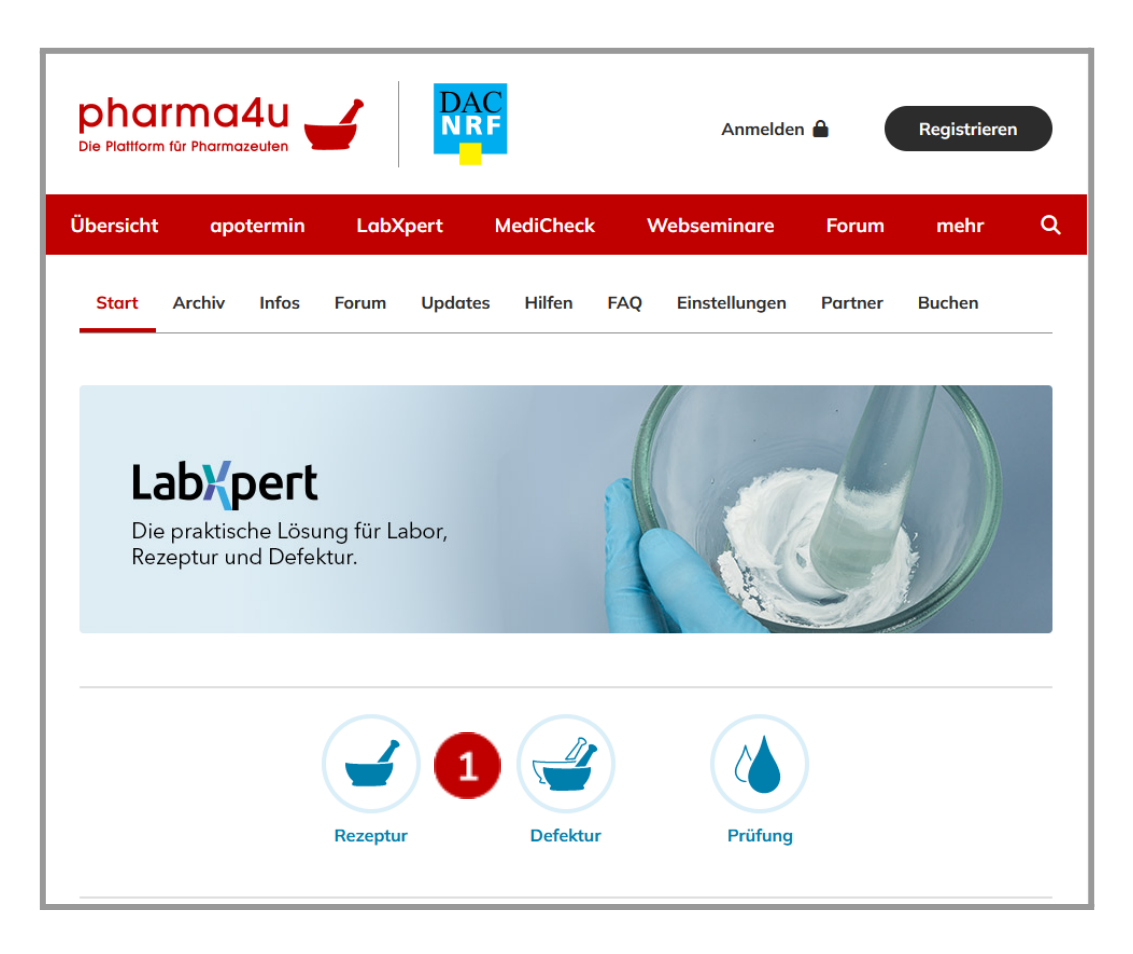

Nach Klick auf den Button "Rezeptur/Defektur prüfen" werden Sie jedoch aufgefordert, sich bei pharma4u einzuloggen oder zu registrieren.

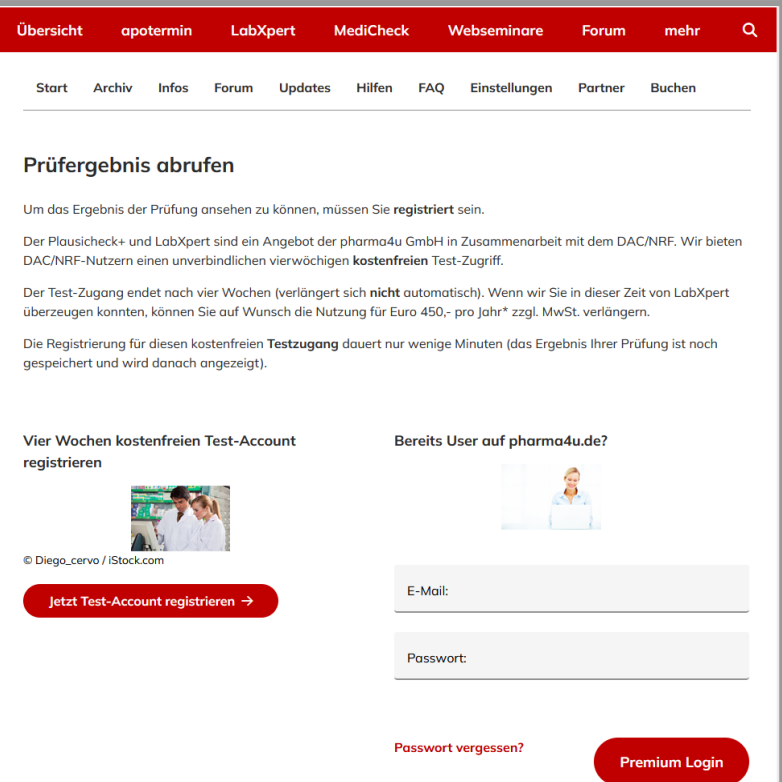

Beim Klick auf den Button Archiv oder beim Aufruf der Module zur Prüfung von

Ausgangsstoffen, Packmitteln, Fertigarzneimitteln oder Medizinprodukten erscheint die Aufforderung direkt.

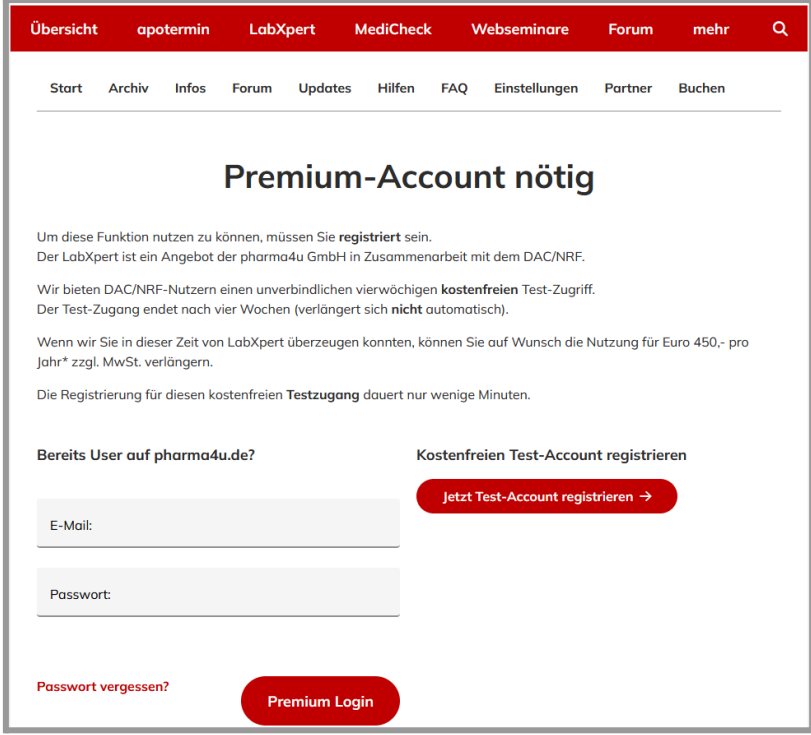

#### Registrierungsmaske

In der Registrierungsmaske können Sie sich zunächst für einen vierwöchigen kostenfreien Test-Account registrieren oder LabXpert direkt buchen.

Anschließend müssen Sie Ihre persönlichen Daten eintragen. Nach Absenden des Formulars erhalten Sie eine Aktivierungsmail an die von Ihnen angegebene E-Mailadresse. Durch Klick auf den in dieser Mail gesendeten Link ist der Premium-Zugang bei pharma4u aktiviert.

#### Nachweis DAC/NRF-Abonnement

Nun fehlt noch der Nachweis über einen gültigen Zugang bei www.dac-nrf.de. Mit Klick auf den in der Aktivierungsmail erhaltenen Link, werden Sie auf die Seite "[Nachweis](https://www.pharma4u.de/index.php?id=2070) [DAC/NRF-Abonnement"](https://www.pharma4u.de/index.php?id=2070) geleitet. Um Ihr DAC/NRF-Abonnement nachzuweisen, klicken Sie auf den Button (1) [Jetzt DAC/NRF-Abo nachweisen]. Sie werden weitergeleitet und müssen auf der folgenden Seite Ihre Zugangsdaten für www.dac-nrf.de eintragen.

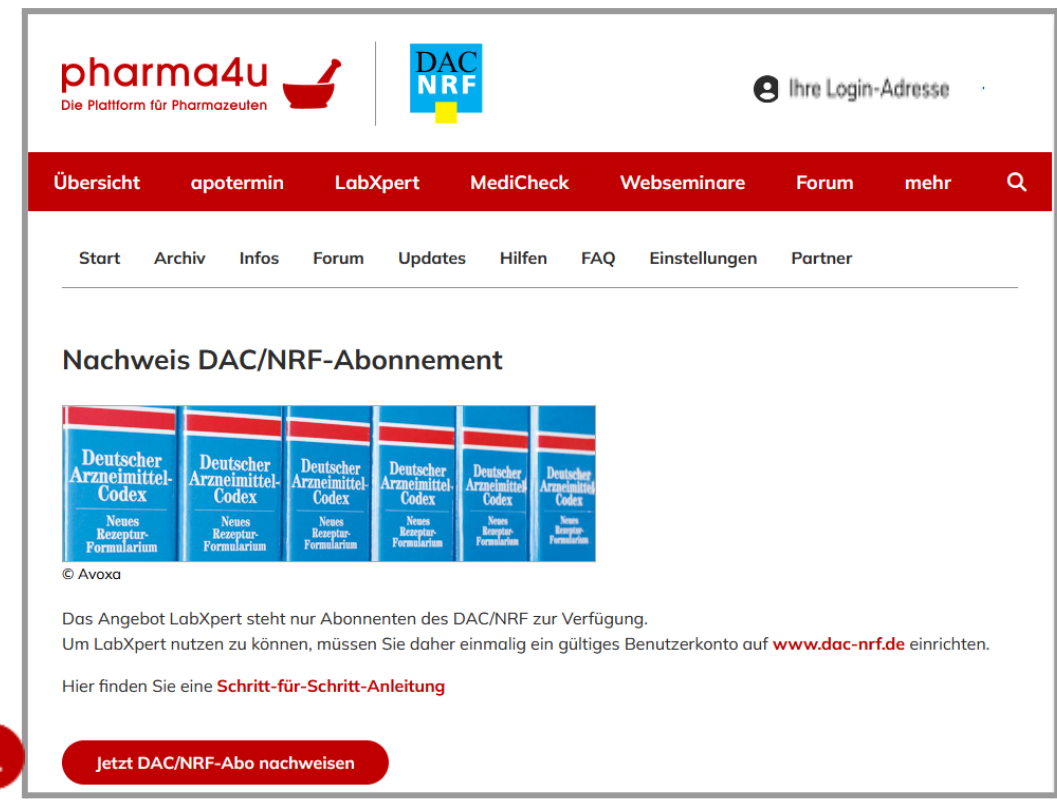

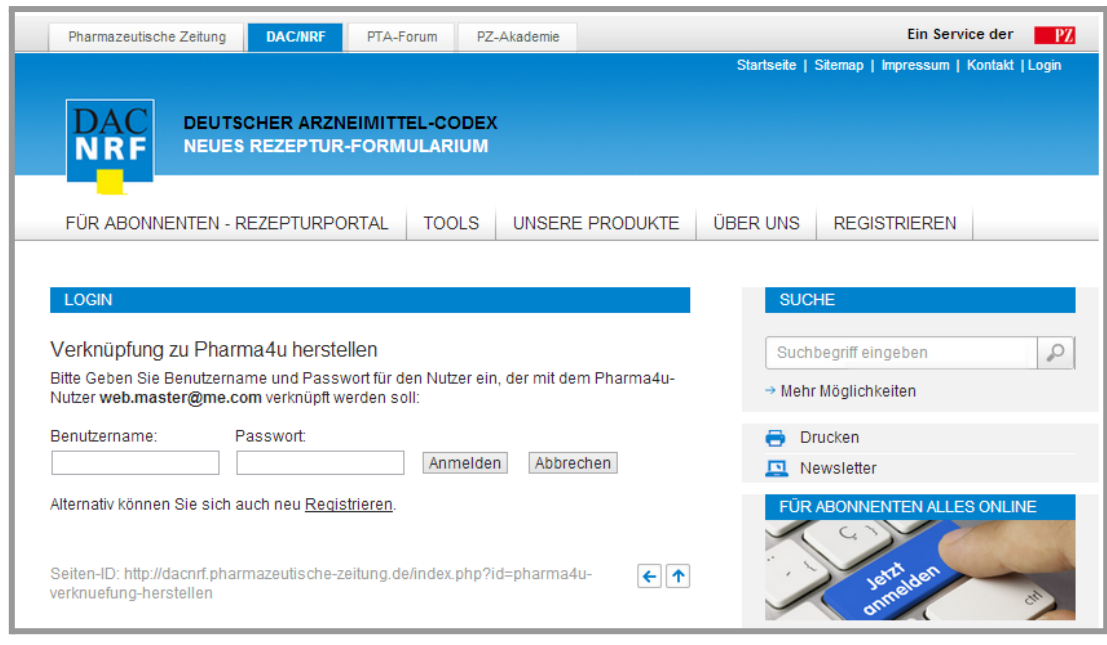

Ab diesem Zeitpunkt sind beide Zugangsdaten fest mit ihrem Premium-Zugang bei pharma4u verknüpft. Nutzer, die noch nicht bei www.dac-nrf.de registriert waren, müssen zuvor die [Registrierung](#page-0-0) bei www.dac-nrf.de durchlaufen (siehe Registrierung bei [www.dac-nrf.de](http://www.dac-nrf.de)).

#### **Aktuelle Preise**

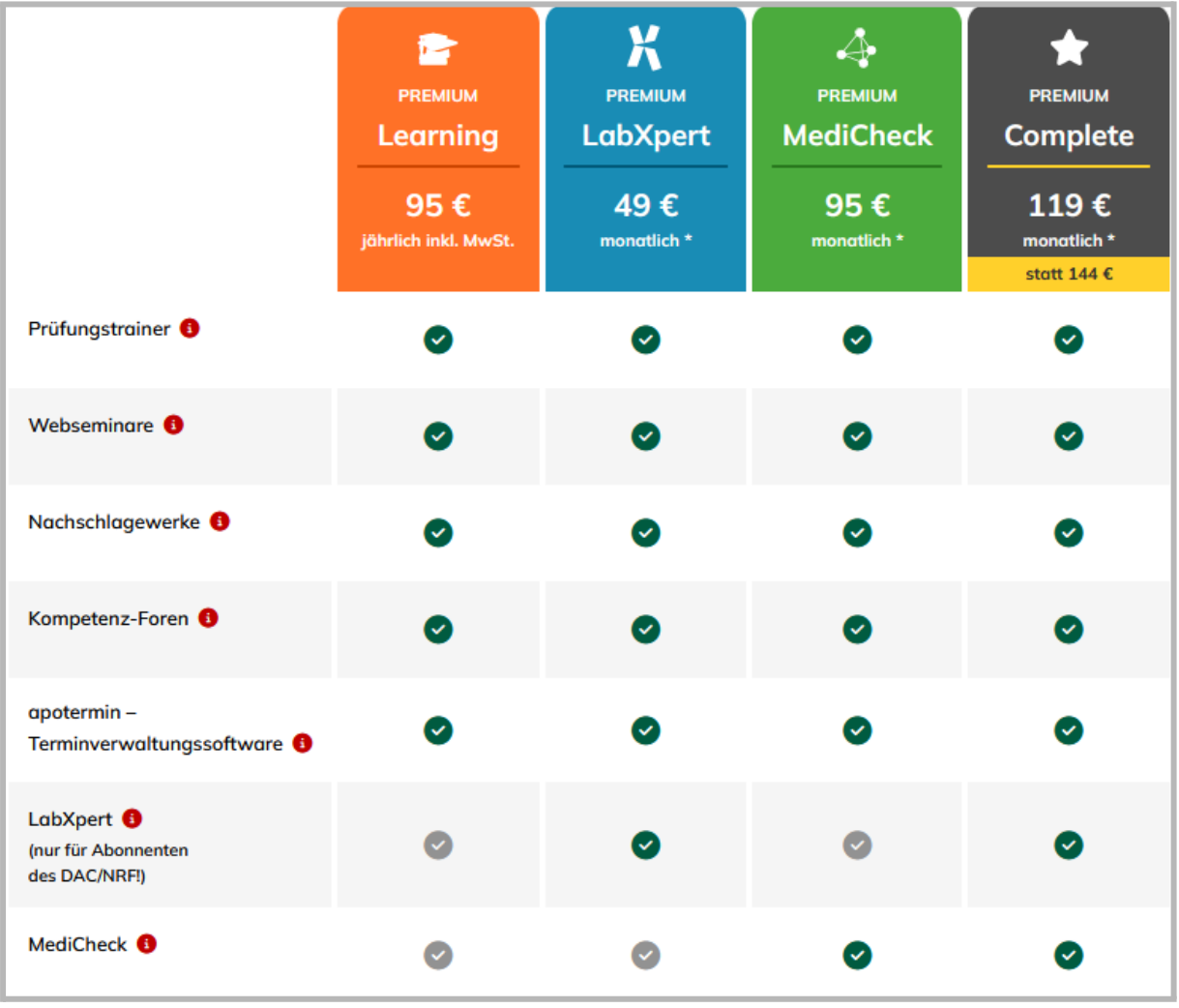

**Noch Fragen oder Anregungen?** Schicken Sie uns eine E-Mail oder rufen Sie uns an: info@pharma4u.de +49 6196 202 558-0

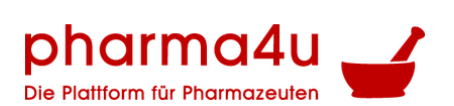

**Antworten auf häufige Fragen finden Sie in unserem [FAQ](https://www.pharma4u.de/apotheker/labor-plus/faq/)**

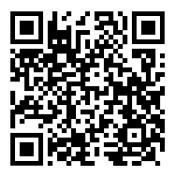

<https://www.pharma4u.de/apotheker/labxpert/faq/> [/](http://www.pharma4u.de/apotheker/labor-plus/faq/)